Министерство образования и науки РТ Государственное автономное профессиональное образовательное учреждение «КАЗАНСКИЙ РАДИОМЕХАНИЧЕСКИЙ КОЛЛЕДЖ»

**УТВЕРЖДАЮ** Директор БАПОУ «КРМК» - К.Б. Мухаметов « 25 yoursel  $20 - 5$  r. СОГЛАСОВАНО Зам, директора ГАПОУ «КРМК»

Н.А. Коклюгина 25» окребля 2065.  $\overline{\mathcal{R}}$ 

# ОСНОВНАЯ ПРОГРАММА ПРОФЕССИОНАЛЬНОГО ОБУЧЕНИЯ

**(программа профессиональной подготовки)**

**по профессии:** 27530 Чертежник

Рассмотрено на заседании ПЦК

Протокол №

<u>« 05» 10 208 г.</u><br>У Чигарине 11.

Рекомендовано к утверждению на заседании Методического совета Протокол № *-.J?*  $\frac{201}{10}$  m  $\frac{10}{10}$  20  $\frac{1}{10}$  r.

## Разработчики:

The Second PROKET CARRIC S the state of the state of the state of the state of the state of the state of the state of the state of the state of the state of the state of the state of the state of the state of the state of the state of the state of t

 $\begin{array}{ccccccccccccc} W & & W & & \cdots & & & & & 20 & \varepsilon \end{array}$ 

Прусова Ирина Александровна, преподаватель ГАПОУ «Казанский радиомеханический колледж».

ал: Сформания в советственности с поставить советственности с поставить советственности с поставить советственности

# СОДЕРЖАНИЕ

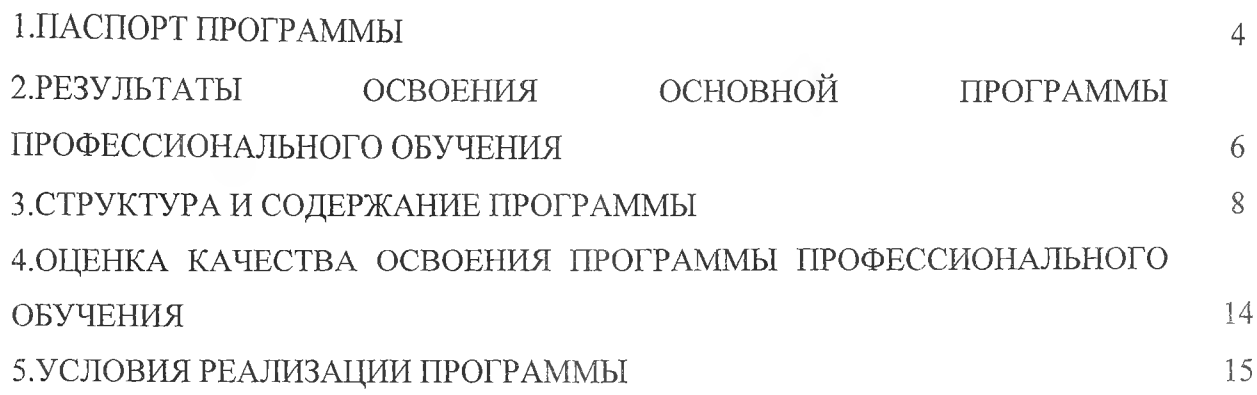

## <span id="page-3-0"></span>1. ПАСПОРТ ПРОГРАММЫ

# **1.1 Цели реализации программы**

Программа предназначена для профессиональной подготовки по профессии 27530 Чертежник — 3 категории. Программа регламентирует цели, ожидаемые результаты, содержание, условия и технологии реализации образовательного процесса, оценку качества подготовки выпускника по данной профессии.

### **Нормативно-правовая база**

Основная программа профессионального обучения (далее — Программа) 27530 Чертежник - 3 категории разработана в соответствии с требованиями:

- Закона Российской Федерации «Об образовании в Российской Федерации» от 29 декабря 2012 г. №273ФЗ;

- Приказа Министерства просвещения Российской Федерации от 26 августа 2020г. № 438 «Об утверждении Порядка организации и осуществления образовательной деятельности по основным программам профессионального обучения»;

- Приказа Министерства труда и социальной защиты Российской Федерации от 22.12. 2014 г. № 1077н «Об утверждении профессионального стандарта 11.010 «Чертежник».

- Общероссийского классификатора профессий рабочих, должностей служащих и тарифных разрядов ОК 016-94; Квалификационный справочник должностей руководителей, специалистов и других служащих (ред. от 27.03.2018).

### **1.2. Требования к результатам обучения. Планируемые результаты обучения**

**1.2.1. Характеристика нового вида профессиональной деятельности,** трудовых **функций и (или) уровней квалификаций**

Основной целью Программы является получение обучающимися профессиональных компетенций Чертежник - 3 категории, необходимых для осуществления профессиональной деятельности в области охраны труда на рабочем месте, ознакомление с современными технологиями в профессиональной деятельности, изучение машиностроительного производства, знакомство с техническими измерениями, а также разработка проектной и конструкторской документации в графической среде AutoCad.

Профессиональное изучение графической среды AutoCad является одним из обязательных требований, предъявляемым к специалисту технического профиля, т.к. возможности графической среды AutoCad многогранны: от разработки проектов машиностроительных и архитектурных комплексов до разработки топографических карт и электрических схем.

Программа направлена на освоение следующих **профессиональных компетенций:**

ПК 1.1. Выполнять чертежи деталей, чертежи общего вида, габаритные и монтажные чертежи по эскизным документам или с натуры.

ПК 1.2. Оформлять чертежи.

ПК 1.3. Составлять и вычерчивать схемы.

ПК 1.4. Выполнять спецификации, различные ведомости и таблицы.

ПК 2.1. Вычерчивать сборочные чертежи и выполнять их деталировку.

ПК 2.2. Выполнять эскизы деталей простых конструкций.

ПК 2.3. Выполнять несложные технические расчеты.

ПК 2.4. Вносить принятые в процессе разработки изменения в конструкторскую документацию и составлять извещения об изменениях.

#### **1.2.2. Требования к результатам освоения программы**

В результате реализации дополнительной общеобразовательной программы чертежник должен

**знать:**

- существующие признанные и применяемые в промышленности стандарты ЕСКД;

- общепризнанные информационно-вычислительные системы и специальные профессиональные программы САПР;

- правила в области техники безопасности и норм охраны труда на рабочем месте. периферийные устройства, применяемые в САПР;

- виды компьютерной графики;

- основные понятия двух- и трехмерной графики;

основные возможности программы AutoCAD; способы построения аксонометрических проекций и технических рисунков;

- последовательность выполнения чертежа средствами компьютерной графики;

- правила оформления чертежей;

- этапы создания проекта в AutoCAD.

уметь:

- использовать стандартные изделия и обозначения и пользоваться библиотекой стандартных изделий;

- использовать и правильно интерпретировать техническую терминологию и обозначения в чертежах, подготовленных с помощью САПР

- читать чертежи;

- выполнять и редактировать графические примитивы на экране дисплея;

- выполнять геометрические построения;

- наблюдать и анализировать форму предметов (с натуры и по графическим изображениям), выполнять технический рисунок;

- экспортировать и импортировать графические файлы в программе AutoCAD;

- разрабатывать и представлять к защите свой проект, созданный программе в AutoCAD.

Слушатель, прошедший подготовку и итоговую аттестацию должен быть готов к профессиональной деятельности в качестве Чертежник 3 категории в организациях (на предприятиях) различной отраслевой направленности независимо от их организационно-правовых форм.

Лицам, прошедшим соответствующее обучение в полном объеме и получившим положительную оценку на итоговой аттестации, выдается документ - Свидетельство установленного образца по профессии Чертежник 3 категории.

Категория слушателей: лица на базе основного общего образования и на базе среднего общего образования ранее не имевшие профессии рабочего (профессиональное обучение).

Трудоемкость обучения: 144 академических часа. Форма обучения: очная.

# 2. РЕЗУЛЬТАТЫ ОСВОЕНИЯ ОСНОВНОЙ ПРОГРАММЫ ПРОФЕССИОНАЛЬНОГО ОБУЧЕНИЯ

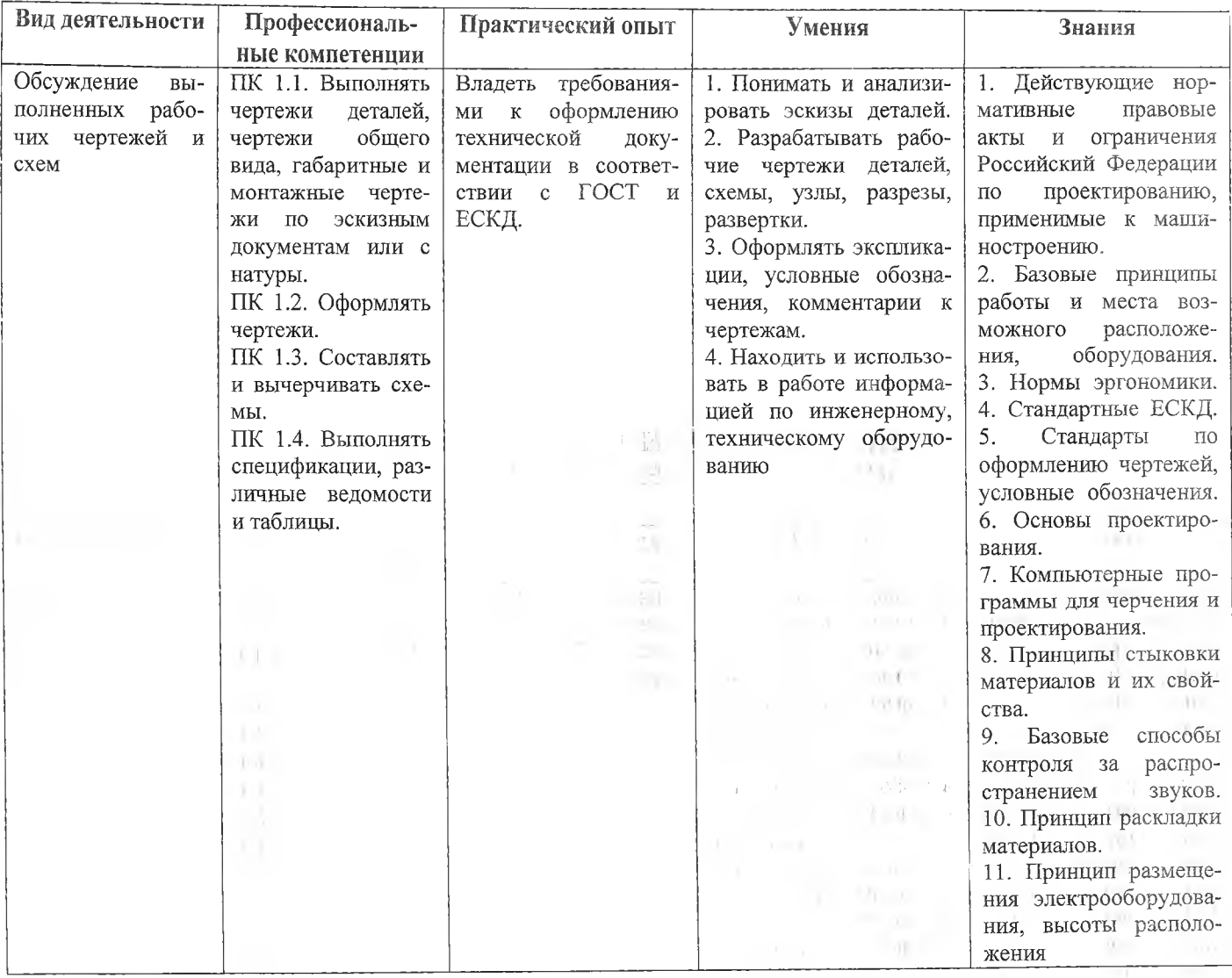

 $\alpha$ 

Y.

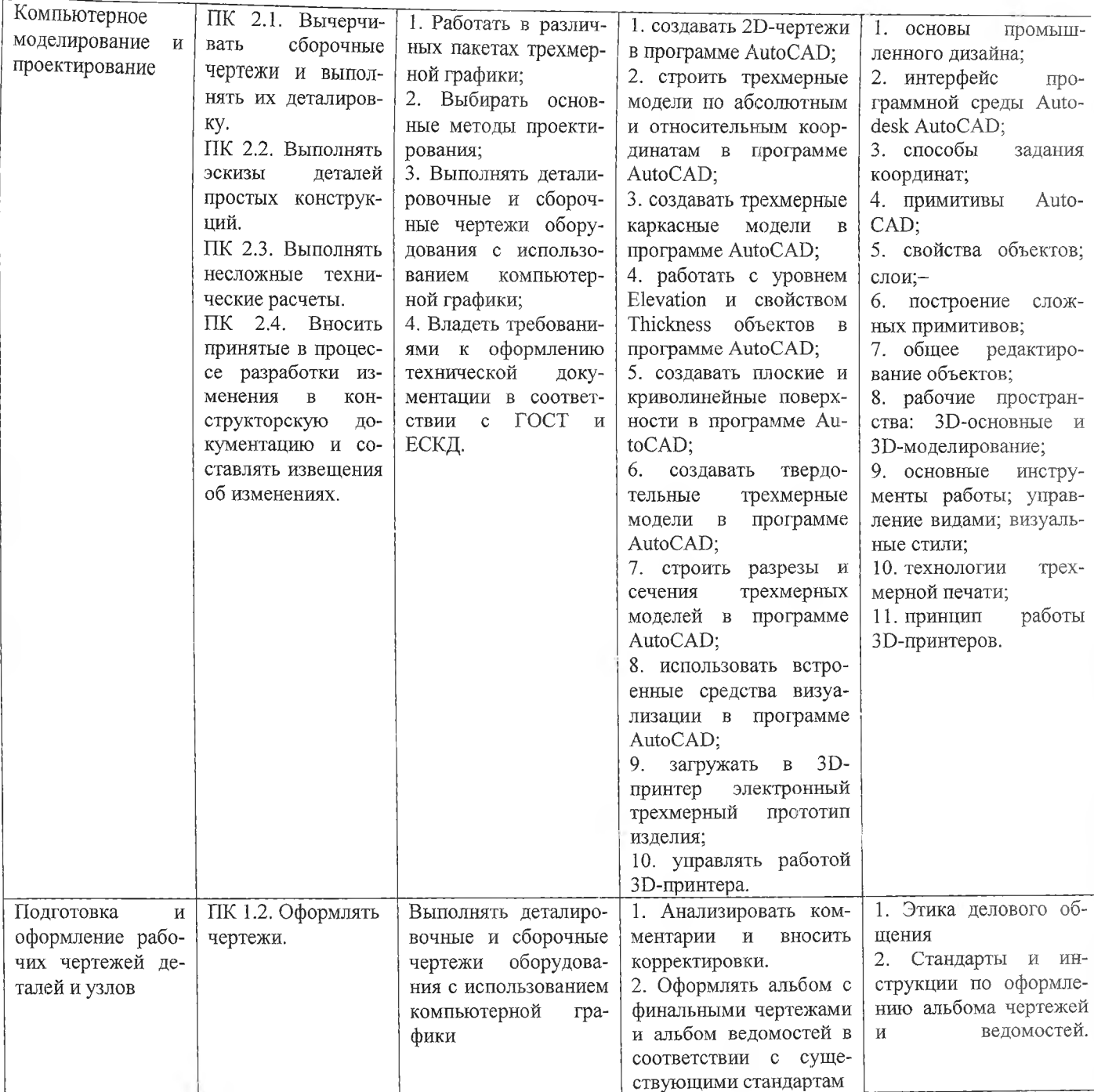

# <span id="page-7-0"></span>3. СТРУКТУРА И СОДЕРЖАНИЕ ПРОГРАММЫ

# 3.1 Учебный нлан

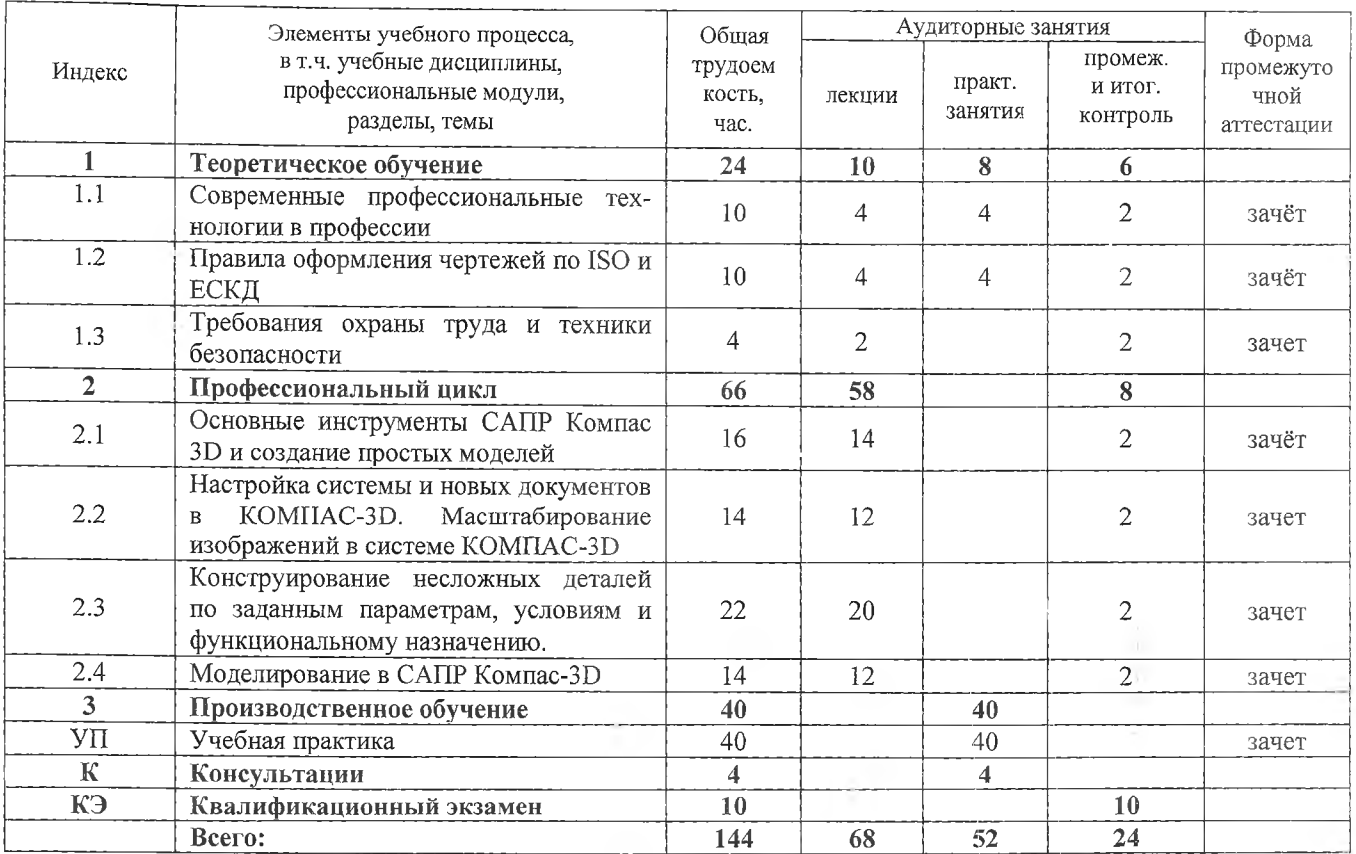

# 3.2 Учебно-тематический план

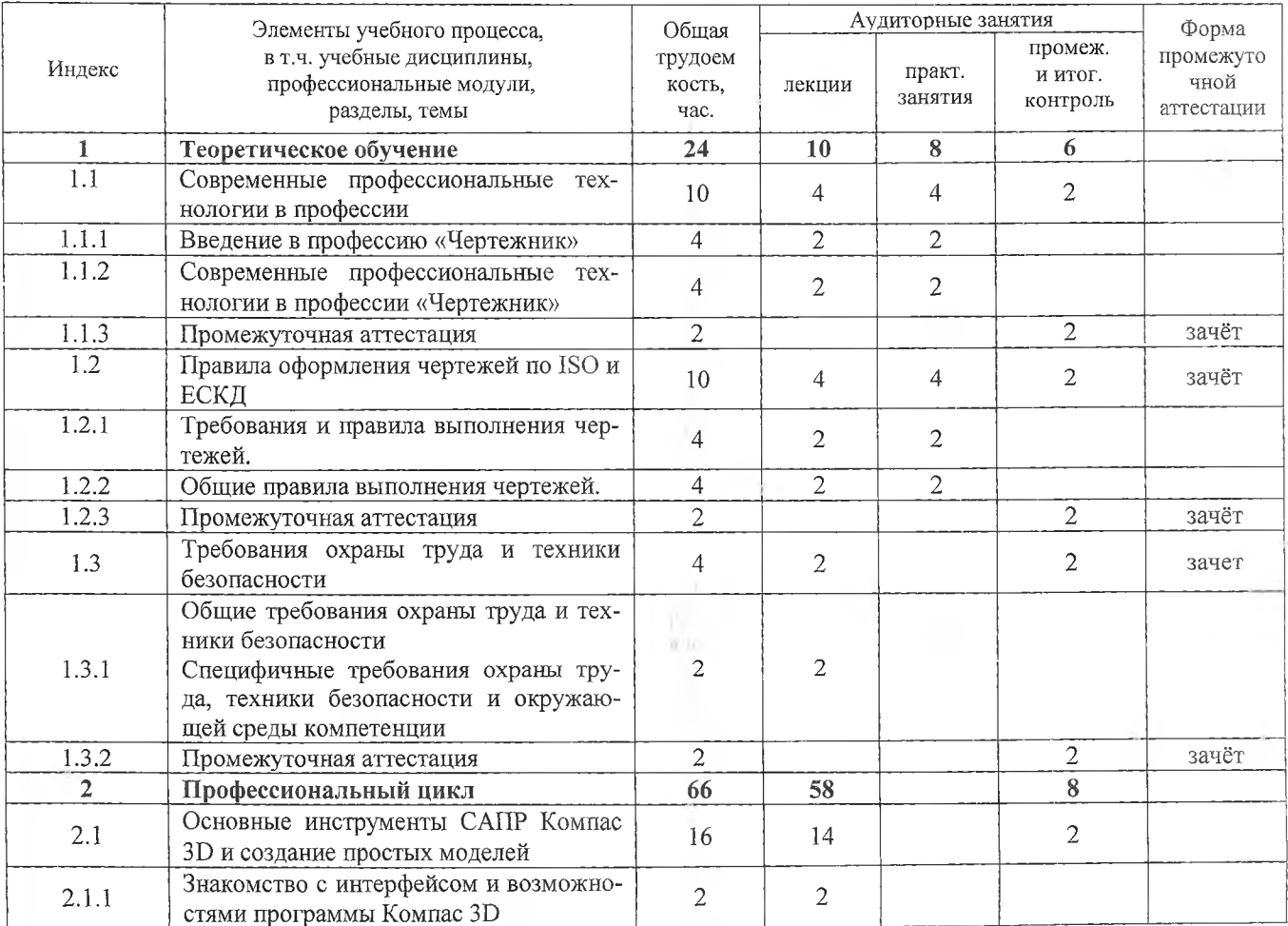

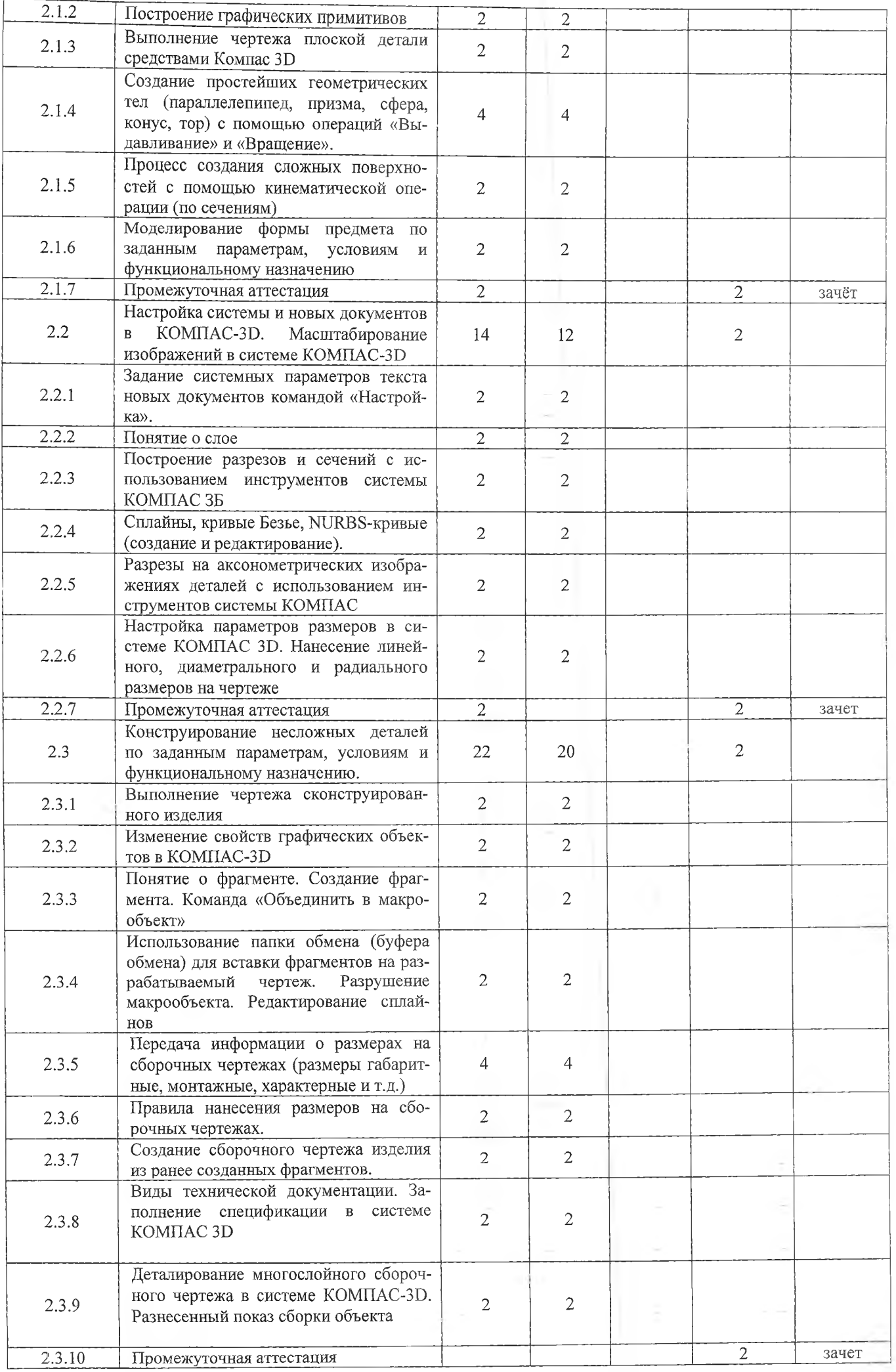

the Children company of the Children

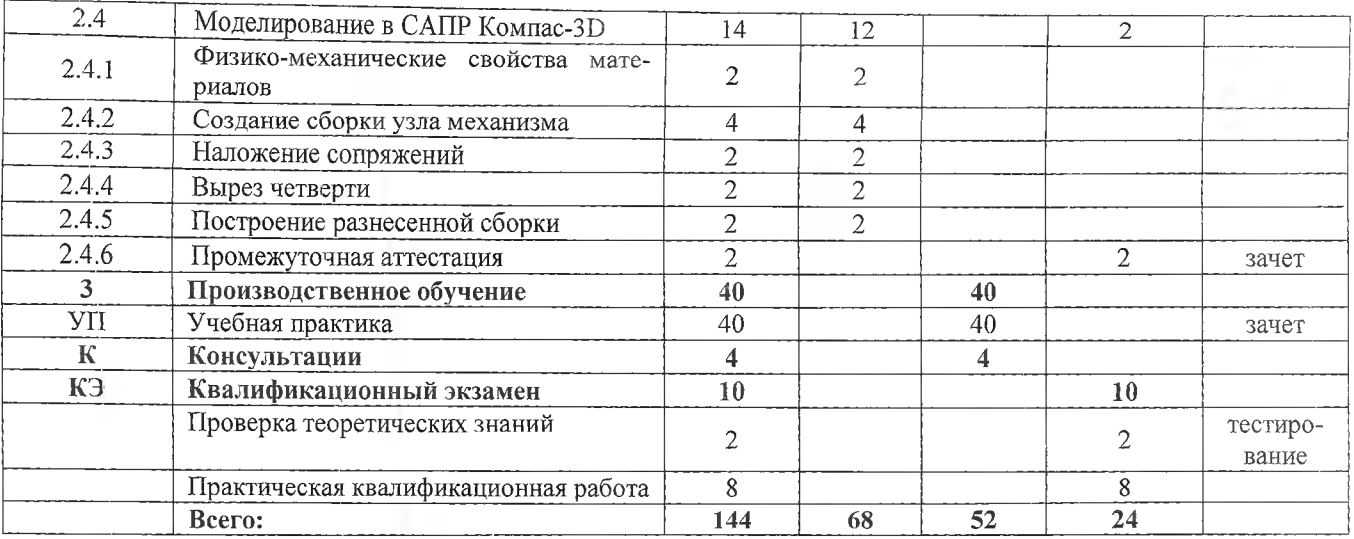

#### 3.3. Учебная программа

1. Теоретическое обучение

# Раздел 1.1. Современные профессиональные технологии в профессии

Тема 1.1.1. Введение в профессию «Чертежник»

Лекция - Введение в профессию «Чертежник»

Практическое занятие - Создание презентации на тему «Виды и технология выполнения чертежей»

Тема 1.1.2 Современные профессиональные технологии в профессии «Чертежник»

Лекция - Современные профессиональные технологии в профессии «Чертежник»

Практическое занятие - Создание чертежа с помощью современных профессиональных технологий

## Раздел 1.2. Правила оформления чертежей по ISO и ЕСКД

Лекция - Требования и правила выполнения чертежей

Практическое занятие - Требования и правила выполнения чертежей

Лекция - Общие правила выполнения чертежей

Практическое занятие - Общие правила выполнения чертежей

Раздел 1.3. Требования охраны труда и техники безопасности

Тема 1.3.1 Общие требования охраны труда и техники безопасности. Специфичные требования охраны труда, техники безопасности и окружающей среды компетенции.

Лекция - Общие требования охраны труда и техники безопасности. Специфичные требования охраны труда, техники безопасности и окружающей среды компетенции.

## 2. Профессиональный курс

Раздел 2.1 Основные инструменты САПР Компас 3D и создание простых моделей

Тема 2.1.1 Знакомство с интерфейсом и возможностями программы Компас 3D

Лекция - Знакомство с интерфейсом и возможностями программы Компас 3D

Тема 2.1.2 Построение графических примитивов

Лекция - Графические примитивы

Тема 2.1.3 Выполнение чертежа плоской детали средствами Компас 3D

Лекция - Выполнение чертежа плоской детали средствами Компас 3D

Тема 2.1.4 Создание простейших геометрических тел (параллелепипед, призма, сфера, конус, тор) с помощью операций «Выдавливание» и «Вращение».

Лекция - Создание простейших геометрических тел

Тема 2.1.5 Процесс создания сложных поверхностей с помощью кинематической операции (по сечениям)

Лекция - Процесс создания сложных поверхностей с помощью кинематической операции (по сечениям)

Тема 2.1.6 Моделирование формы предмета по заданным параметрам, условиям и функциональному назначению

Лекция - Моделирование формы предмета по заданным параметрам, условиям и функциональному назначению  $-12$ 

**Раздел 2.2 Настройка системы и новых документов в** KOMHAC-3D. Масштаби**рование изображений в системе** KOMIIAC-3D

Тема 2.2.1 Задание системных параметров текста новых документов командой «Настройка»

Лекция - Задание системы параметров текста новых документов командой «Настройка»

Тема 2.2.2 Понятие о слое

Лекция - Понятие о слое

Тема 2.2.3 Построение разрезов и сечений с использованием инструментов системы КОМПАС 3D

Лекция - Построение разрезов и сечений с использованием инструментов системы КОМПАС 3D

Тема 2.2.4 Сплайны, кривые Безье, NURBS-кривые (создание и редактирование)

Лекция - Сплайны, кривые Безье, NURBS-кривые (создание и редактирование

Тема 2.2.5 Разрезы на аксонометрических изображениях деталей с использованием инструментов системы КОМПАС

Лекция - Разрезы на аксонометрических изображениях деталей с использованием инструментов системы КОМПАС

Тема 2.2.6 Настройка параметров размеров в системе КОМПАС 3D. Нанесение линейного, диаметрального и радиального размеров на чертеже

Лекция - Настройка параметров размеров в системе КОМПАС 3D. Нанесение линейного, диаметрального и радиального размеров на чертеже

**Раздел 2.3 Конструирование несложных деталей по заданным параметрам,** усло**виям и функциональному назначению**

Тема 2.3.1 Выполнение чертежа сконструированного изделия

Лекция - Выполнение чертежа сконструированного изделия

Тема 2.3.2 Изменение свойств графических объектов в КОМПАС-ЗО

Лекция - Изменение свойств графических объектов в КОМПАС-3D

Тема 2.3.3 Понятие о фрагменте. Создание фрагмента. Команда «Объединить в макрообъект»

Лекция - Понятие о фрагменте. Создание фрагмента. Команда «Объединить в макрообъект»

Тема 2.3.4 Использование папки обмена (буфера обмена) для вставки фрагментов на разрабатываемый чертеж. Разрушение макрообъекта. Редактирование сплайнов

Лекция - Использование папки обмена (буфера обмена) для вставки фрагментов на разрабатываемый чертеж:. Разрушение макрообъекта. Редактирование сплайнов

Тема 2.3.5 Передача информации о размерах на сборочных чертежах (размеры габаритные, монтажные, характерные и т.д.)

Лекция - Передача информации о размерах на сборочных чертежах (размеры габаритные, монтажные, характерные и т.д.)

Тема 2.3.6 Правила нанесения размеров на сборочных чертежах.

Лекция - Правила нанесения размеров на сборочных чертежах.

Тема 2.3.7 Создание сборочного чертежа изделия из ранее созданных фрагментов.

Лекция - Создание сборочного чертежа изделия из ранее созданных фрагментов.

Тема 2.3.8 Виды технической документации. Заполнение спецификации в системе КОМПАС 3D

Лекция - Виды технической документации. Заполнение спецификации в системе КОМПАС 3D

Тема 2.3.9 Деталирование многослойного сборочного чертежа в системе КОМПАС-3D. Разнесенный показ сборки объекта

Лекция - Деталирование многослойного сборочного чертежа в системе КОМПАС-ЗО. Разнесенный показ сборки объекта n.

**Раздел 2.4 Моделирование в** САПР **Компас 3D**

Тема 2.4.1 Физико-механические свойства материалов

Лекция - Физико-механические свойства материалов

Тема 2.4.2 Создание сборки узла механизма Лекция - Создание сборки узла механизма Тема 2.4.3 Наложение сопряжений Лекция - Наложение сопряжений Тема 2.4.4 Вырез четверти Лекция - Вырез четверти Тема 2.4.5 Построение разнесенной сборки Лекция - Построение разнесенной сборки

### **3.4. Учебная практика**

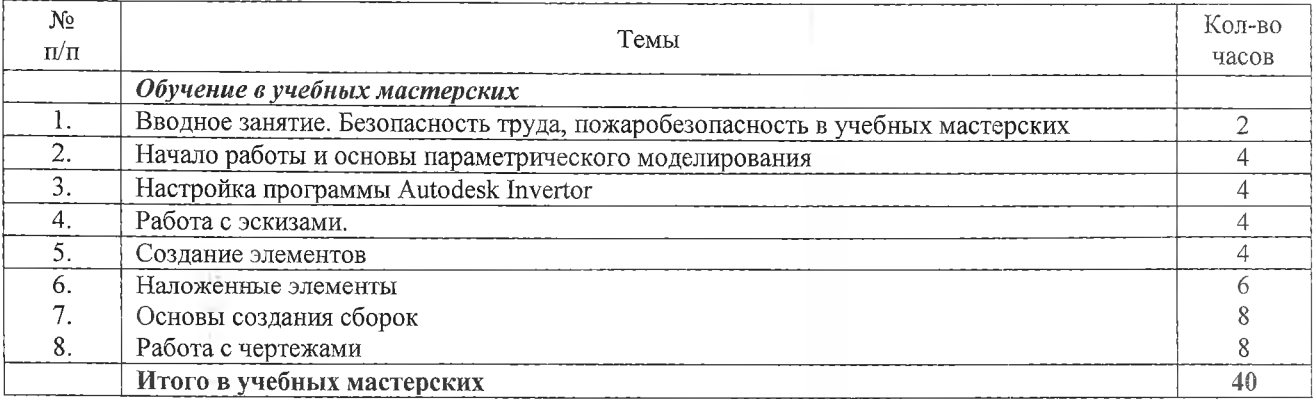

**Тема 1. Вводное занятие. Безопасность труда, пожаробезопасность в учебных** ма**стерских**

Учебно-производственные и воспитательные задачи курса. Содержание труда, этапы профессионального роста и становление рабочих. Ознакомление слушателей с учебными мастерскими. Расстановка их по рабочим местам. Ознакомление слушателей с порядком получения и сдачи инструментов, приспособлений и приборов.

Правила и нормы безопасности труда в учебных мастерских. Требования безопасности труда к производственному оборудованию и производственному процессу. Опасные основные и вредные производственные факторы, возникающие при работе в учебных мастерских.

Пожарная безопасность. Причины возникновения пожаров в учебных мастерских и других помещениях учебных заведений. Меры по их предупреждению. Меры предосторожности при пользовании пожароопасными жидкостями и газами. Правила поведения слушателей при пожаре, порядок вызова пожарной команды. Основные правила и нормы электробезопасности. Виды электротравм. Оказание первой помощи пострадавшим.

## **Тема 2. Начало работы и основы параметрического моделирования**

Основные принципы работы в программе Autodesk Inventor. Типы взаимосвязей между различными объектами. Элементы интерфейса программы Autodesk Inventor. Структура дерева истории построения модели. Принципы работы с деревом. Настройка видимости объектов. Рабочая область программы. Управление видами модели в рабочей области. Типы документов программы Autodesk Inventor. Создание новых документов.

**Тема 3. Настройки программы Autodesk Inventor**

Создание пользовательских файлов шаблонов. Параметры процесса моделирования. Работа с проектами. Параметры приложения

## **Тема 4. Работа с эскизами**

Вход в режим редактирования эскизов и завершение редактирования эскизов. Команды для построения объектов эскиза. Состояние эскизов. Наложение и редактирование геометрических зависимостей. Наложение и редактирование размерных зависимостей. Построение осевых, вспомогательных линий, справочных точек в эскизе. Классификация ошибок в эскизах и методы их исправления. Редактирование эскизов.

#### **Тема 5. Создание элементов**

Эскизируемые элементы. Элемент Выдавливание. Требования к эскизу. Граничные условия, настройки элемента. Элемент Вращение Требования к эскизу. Граничные условия, настройки элемента. Элемент Сдвиг. Требования к эскизам. Граничные условия, настройки элемента. Элемент Лофт. Требования к эскизам. Граничные условия. Наборы параметров элемента по сечениям. Рабочие элементы. Назначение (справочной) рабочей геометрии. Создание и редактирование рабочих плоскостей. Создание и редактирование рабочих осей. Создание и редактирование рабочих точек.

#### **Тема 6. Наложенные элементы**

Элемент отверстие. Свойства элемента. Типы отверстий. Граничные условия. Набор параметров элемента отверстие. Элемент скругление. Типы скруглений. Параметры элемента. Элемент Фаска. Типы фасок. Параметры элемента. Элемент оболочка. Свойства элемента. Правила использования. Элемент массив: Прямоугольный массив, Круговой массив. Зеркальное отображение элементов.

#### **Тема** *1.* **Основы создания сборок**

Создание документа Сборки. Сборка Снизу-Вверх. Дерево сборки. Принципы работы с деревом (браузером) сборки. Размещение компонентов в сборке. Правила размещения компонентов в сборке. Вставка и размещение стандартных компонентов. Наложение и редактирование зависимостей. Наложение и редактирование соединений. Анализ пересечений компонентов. Создание видов с разрезами. Настройки спецификаций для сборок. Виды. Позиции. Уровни детализации в сборках. Элементы браузера.

#### **Тема 8. Работа с чертежами**

Создание документа чертёж. Настройки чертежей. Редактирование рамки, редактирование штампа. Заполнение штампа вручную. Заполнение штампа при помощи свойств документа. Создание связей со свойствами. Создание и редактирование видов и разрезов. Простановка размеров и внесение примечаний. Импортирование размеров и примечаний из моделей. Создание и редактирование чертежей деталей. Создание сборочных чертежей. Работа с таблицами. Типы таблиц, способы заполнения таблиц. Создание спецификаций в сборочных чертежах. Вывод на печать.

## <span id="page-13-0"></span>**4. ОЦЕНКА КАЧЕСТВА ОСВОЕНИЯ ПРОГРАММЫ ПРОФЕССИОНАЛЬНОГО ОБУЧЕНИЯ**

Контроль и оценка достижений слушателей включает текущий контроль результатов образовательной деятельности, промежуточную и итоговую аттестацию по темам дисциплин с целью проверки уровня знаний и умений, сформированности профессиональных компетенций.

Текущий контроль результатов профессиональной подготовки осуществляется преподавателем в процессе проведения практических занятий в целях получения информации:

- о выполнении требуемых действий в процессе учебной деятельности;

- о правильности выполнения требуемых действий;

CIF VL.

> ia)  $\mathbb{R}^n$  :

- о соответствии формы действия данному этапу усвоения учебного материала.

Основными формами промежуточной аттестации являются:

- дифференцированный зачет / зачет по отдельной учебной дисциплине.

При проведении зачета требуемый уровень подготовки слушателя фиксируется словом «зачтено». При проведении дифференцированного зачета и экзамена уровень подготовки слушателя оценивается в баллах: 5 (отлично), 4 (хорошо), 3 (удовлетворительно), 2 (неудовлетворительно) .

Итоговая аттестация результатов подготовки выпускников осуществляется в форме квалификационного экзамена, который включает в себя практическую квалификационную работу и проверку теоретических зданий (тестирование).

**4.1 Текущий контроль знаний** проводится по результатам освоения программ профессиональной подготовки, предусмотренных учебным планом программы, путем формализованного наблюдения за ходом выполнения практических работ, демонстрации выполнения профессиональных заданий.

**4.2 К итоговой аттестации** допускаются лица, выполнившие требования, предусмотренные программой профессиональной подготовки. В ходе квалификационного экзамена членами аттестационной комиссии проводится оценка освоения выпускниками профессиональных, компетенций.

# <span id="page-14-0"></span>**5. УСЛОВИЯ РЕАЛИЗАЦИИ** ПРОГРАММЫ

# **5Л Материально-техническое обеспечение реализации программы**

Реализация программы предполагает наличие учебных кабинетов, мастерских и лабораторий.

Кабинеты:

Компьютерный класс, оснащенный САПР с модулями CAD/CAM; Безопасности жизнедеятельности.

Оборудование учебного кабинета:

- персональные компьютеры;
- установленная программа Autodesk Inventor.

Технические средства обучения:

- персональные компьютеры;
- проектор;
- экран;
	- $-3D$  принтер;
	- МФУ формата А3;
	- Плоттер формата АО.

#### **5.2 Учебно-методическое обеспечение программы**

#### **Основные источники:**

1. Единая система конструкторской документации (ЕСКД) ГОСТ 2.109-73. Основные требования к чертежам. [Текст] / Издательство стандартов. - Введен 01.07.1974. Дата последнего изменения: 22.05.2013. -М.:Стандартинформ.2007. 29 с.

2. Зиновьев Д. В. Основы проектирования в Autodesk Inventor 2016. [Текст] / Д. В. Зиновьев. - 2-е изд. г. Днепропетровск: Студия Vertex, 2016. - -259 с.

3. Левицкий В. С. Машиностроительное черчение и автоматизация выполнения чертежей: учебник для бакалавров. [Текст] / В. С. Левицкий. - 9-е изд., испр. и доп. - М.: Издательство Юрайт, 2017. - 335 с.

4. Полубинская Л. Г. Выполнение чертежей деталей в курсе инженерной графики: учебное пособие. [Текст] / Л. Г. Полубинская, Л. С. Сенченкова, В. И. Федоренко, Т. Р. Хуснетдинов. - М.:Изд-во МГТУим. Н.Э. Баумана. 2014. - 853 с.

5. Полубинская Л. Г. Создание модели и чертежа пружины в системе Autodesk Inventor 2015 [Текст] / Л. Г. Полубинская, Т. Р. Хуснетдинов. // Инженерный вестник. - МГТУ им. Н.Э. Баумана. Электронный научно-технический журнал, 2015. - №7 - 234 с.

6. Руководящий технический материал [Текст] / Под общей ред. Л. В. Литера. - Волгоград: ВолгГАСУ. 2002. - 316 с.

7. Тремблей Т. Autodesk Inventor 2013 и Inventor LT 2013. Официальный учебный курс. [Текст] / Т. Тремблей / Пер. с англ. Л. Талхина. М.: ДМК. - Пресс. 2013. - 344 с.

8. Трембли Т. Autodesk Inventor 2012 и Inventor LT 2012. [Текст] / - М: ДМК Пресс,  $2012. - 352$  c.

9. Федоренков А.П., Полубинская Л.Г. Autodesk Inventor. Шаг за шагом. [Текст]  $/$  -М.: Эксмо, 2008. - 336 с.: ил.

## **Дополнительные источники:**

1. Михеева. Е. В. Информационные технологии в профессиональной деятельности Серия: Среднее профессиональное образование - М.: Академия. 2012

2. Погорелов В.И. AutoCAD. Экспресс - курс. - СПб.: БХВ - Петербург, 2009. 7. Системы автоматизированного проектирования, Аркадий Божко, Дмитрий Жук, Владимир Маничев, изд.: МГТУ им. Н. Э. Баумана, 2011,- 488с

3. Полищук В.В., Полищук А.В. AutoCAD 2002. Практическое руководство. - М.:ДИАЛОГ - МИФИ, 2012

4. Талалай П.Г. Компас-3D V9 на примерах (+ CD-ROM): БХВ-Петербург, 2010

5. Федотова Е. Л.. Информационные технологии в профессиональной деятельности Серия: Профессиональное образование - М: Форум, Инфра-М. 2012

6. Филимонова Е.В. Информационные технологии в профессиональной деятельности - Ростов на Дону: Феникс:, 2013

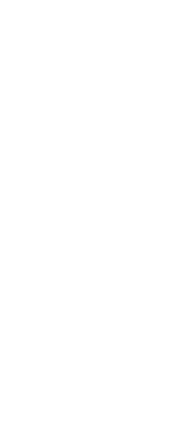